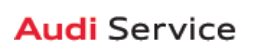

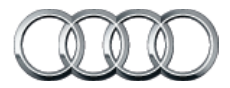

# **2016 Inspección previa a la entrega Documento de referencia técnica**

### **A3/S3/A3 TDI Índice**

### **Documento de referencia técnica**

### **Información general del Documento de referencia técnica**

El Documento de referencia técnica de inspección previa a la entrega está diseñado para ser un recurso utilizado práctico con la Lista de verificación de inspección previa a la entrega (PDI). La lista de verificación de PDI se ha simplificado para hacer el proceso más eficiente y, al hacerlo, este documento se creó para ser utilizado como una referencia para los elementos de la lista de verificación que pueden tener información adicional. En la lista de verificación de PDI, encuentra que determinados elementos se han marcado con un asterisco (\*), esto le permite saber que se puede encontrar información adicional en este Documento de referencia técnica.

A continuación encontrará una lista de cada modelo, con los números de página a su izquierda. Después de navegar a la página deseada, observará que cada página de modelo está formateada de manera similar a las Listas de verificación de PDI. Después de cada título de sección se encuentra el elemento de la lista de verificación original, seguido por cualquier información específica a ese modelo.

### **Índice**

3-5 A6/S6/A6 TDI 6-8 A7/S7/A7 TDI

### **A6/S6/A6 TDI**

### **Documento de referencia técnica**

### **Desactivación del modo de transporte, verificación de DTC, configuración del recordatorio de servicio**

### **• Desactive el modo de carga de suspensión de aire**

por medio de Special Functions (funciones especiales) -> Service Work (trabajo de servicio) -> 34-Loading mode activating/deactivating (activación/desactivación de modo de carga 34) (si cuenta con este) ¡Advertencia! ¡La carrocería del vehículo puede bajar!

### **• Desactive el modo de transporte del vehículo.**

Desactive el modo de transporte de vehículo (por medio de Special functions (funciones especiales) –> Service work (trabajo de servicio) –> 19-Transport mode activating/deactivating (activación/desactivación de modo de transporte-19))

#### **• Realice cualquier campaña abierta**

Siga las instrucciones enumeradas en la documentación de campaña

### **• Establezca el canal de adaptación para permitir el Ripeado de Cd (si cuenta con NAV)**

Configure el canal de adaptación (por medio de Special functions (funciones especiales) –> Service work (trabajo de servicio) –>: 5F–Activating/deactivating storage of music (5F-activación/desactivación de almacenamiento de música)). También denominado Ripeado de CD. (Copiado de música del cliente de su dispositivo al disco duro del vehículo) Realice el restablecimiento del botón 3 del MMI para completar la activación. Consulte el manual del propietario para la secuencia del botón específico del modelo

### **• Establezca el recordatorio de servicio**

por medio de Special functions (funciones especiales) –> Service work (trabajo de servicio) -> 17-PDI-resetting SRI at PDI, counter reset, etc.(17-PDI-restablecimiento SRI en PDI, restablecimiento de contador, etc.))

### **Inspección debajo del cofre**

#### **• Revise si las abrazaderas de la batería tienen el torque adecuado.**

Vuelva a aplicar el torque si es necesario

#### **• Revise el nivel del aceite**

Revise el nivel de aceite del motor en MMI: llene con aceite al nivel máximo cuando el vehículo esté a temperatura de funcionamiento

### **Inspección debajo del cofre (continuación)**

### **• Realice una prueba de batería**

Realice la prueba de la batería A para las nuevas baterías con GFF en ODIS Diagnosis (diagnóstico) –> Special functions (funciones especiales) –> Service work (trabajo de servicio). Seleccione la opción 2 de la prueba de baterías para baterías nuevas como parte de la inspección previa a la entrega y tome acciones según los resultados de las pruebas (correcto, recarga, reemplazo) Asegúrese de que el registro del diagnóstico se cargue en el servidor sin documentos GFF al seleccionar "correcto" cuando el técnico desee enviar el protocolo de diagnóstico actual generado en línea. (Nota: No utilice la Función guiada. El registro de diagnóstico no se carga en GFF sin documentos)

#### **Exterior**

#### **• Revise todas las funciones y botones clave**

Revise el funcionamiento incluso la memoria del asiento y del volante; verifique que el vehículo arranca y funciona con todas las llaves y el botón arranque/parada; verifique que se pueda poner y quitar seguro manual y remotamente a las puertas con todas las llaves, incluso todos los sensores de la manija de la puerta con la Llave avanzada (si cuenta con esta)

### **Iluminación y parabrisas**

### **• Revise los lavaparabrisas delanteros (y los lavaparabrisas del faro, si cuenta con estos)**

Los faros deben estar encendidos para revisar la funcionalidad de los lavaparabrisas de faro.

### **Inspección de la cajuela**

**• Establezca la presión del neumático de repuesto**

Vea la "Tabla de presión de neumático de condición de carga normal de 2016" publicada por separado en ServiceNet.

### **Interior**

**• Verifique el funcionamiento de los asientos con masaje y con calefacción/ventilación (si cuenta con estos)**

Revise tanto el delantero como el trasero. La función de masaje está solamente en los asientos delanteros (si cuenta con esta función)

**• Verifique el funcionamiento adecuado del control de clima** Asegúrese que la calefacción y enfriamiento de AC sean los adecuados y abra todas las ventilaciones del panel para todas las zonas

### **Interior (continuación)**

**• Verifique el funcionamiento de control del clima trasero (si cuenta con este)**

Verifique las funciones de calefacción y enfriamiento y abra todas las ventilaciones

### **Interruptores/salidas y ventanas**

**• Revise el funcionamiento de la ventana, seguro y controles del asiento**

Revise el funcionamiento de todos los interruptores: Seguros, ventanas, ajuste del asiento, ventilación y masaje del asiento (si cuenta con estos, asientos con calefacción y funciones de seguridad para niños

- **Revise el funcionamiento del quemacocos panorámico** Verifique la abertura/cierre/deflector en el borde y funcionamiento del tapasol
- **Revise el funcionamiento del espejo retrovisor trasero** Revise la función de atenuación/iluminación automática (si cuenta con esta)
- **Inspeccione si los espejos funcionan adecuadamente** Inspeccione el plegado, ajustes, inclinación derecha en reversa y la memoria (si cuenta con esto)
- **Inspeccione el funcionamiento de todos los enchufes de energía**

Verifique el funcionamiento del encendedor, tomacorriente auxiliar debajo del apoyabrazos, tomacorrientes debajo de la ventilación trasera y en el compartimiento de equipaje del lado del pasajero

**• Verifique el funcionamiento de todas las luces interiores**  Incluso la iluminación ambiental (si cuenta con esta)

### **Conexión de Audi (SOLO EE.UU.) (si cuenta con esta)**

- **Revise la funcionalidad de los sitios de interés de Wi-Fi** Revise si la funcionalidad de los sitios de interés de Wi-Fi está habilitada y verifique que SSID esté configurado como "AU-DIXXXXX," donde XXXXX = los últimos cinco dígitos de VIN que están automáticamente prestablecidos en el sistema.
- **Conecte la tarjeta SIM de demostración del distribuidor para verificar que el sistema se conecte a la red móvil**

Conecte la tarjeta SIM de demostración del distribuidor SIM en el vehículo y asegúrese de que el sistema se conecte por completo a 2G o 3G (símbolo 2G o 3G con la caja alrededor) (sólo aplica en un área de servicio de T-Mobile)

### **Conexión de Audi (SOLO EE.UU.) (si cuenta con esta) (continuación)**

### **• Active el Google Earth (si cuenta con este)**

Active Google Earth en las configuraciones de navegación y verifique que el logotipo blanco de Google aparezca junto al símbolo de 2G o 3G

### **• Encienda la red inalámbrica**

Asegúrese de que la red inalámbrica esté encendida (botón de función de TEL > botón de control Settings (configuración) > Wi-Fi settings (configuración de Wi-Fi) > Wi-Fi active (Wi-Fi activo) > seleccione "Visible")

### **• Verifique que el paquete de información de conexión de Audi esté presente**

Verifique que el paquete de información de conexión de Audi esté presente, incluso folleto de Audi, folleto de T-Mobile, tarjeta SIM del cliente, Términos y condiciones de T-Mobile (T&C)(si aplica)

### **Medios/Radio/SAT**

### **• Verifique que el Radio HD esté "apagado"**

Esto se puede encontrar en el Menú Radio/Settings (radio/ configuración)

### **Configuración**

### **• Cargue los tutoriales de vídeo a bordo**

Cargue los Tutoriales de video a bordo > Turn ignition on (encienda la ignición) > Insert the Onboard DVD into the DVD Drive(inserte el DVD a bordo en la unidad de DVD) >Select the CAR function button (Seleccione el boton de función CAR (Automóvil)). El sistema se inicializará >Seleccione la función de Manual del propietario al seleccionar el botón de control superior derecho > Seleccione "Yes" (Sí) > Seleccione "CD/DVD"> Seleccione "Start update" (Iniciar actualización) > Apague la ignición para iniciar la actualización (la actualización llevará aproximadamente 5 minutos)> Una vez se completa, quite el disco y colóquelo de nuevo en el lugar para el siguiente vehículo

**• Establezca el "volumen de la música mientras estaciona" a 6 líneas**

Accesado por medio de la pantalla de la cámara del retrovisor MMI, Settings (Configuración) > Music volume while parking (volumen de la música mientras estaciona) (aplica a los vehículos con asistencia de estacionamiento o cámara de retrovisor)

### **• Establezca la ubicación del distribuidor en navegación (si cuenta con esta)**

Establezca la ubicación del distribuidor para seguimiento al concesionario durante la prueba en carretera

# **Documento de referencia técnica A6/S6/A6 TDI**

### **Configuración (continuación)**

- **Establezca la configuración de fuente de Hora en "GPS" y establezca horario de verano automático en "on."** Cambie la zona horaria a la ubicación correcta del distribuidor
- **Verifique y establezca el Idioma y unidades de medida** Esto se puede cambiar en el menú Radio/Settings (radio/ configuración)
- **Verifique que la Activación de voz esté en funcionamiento (si cuenta con esta)**

Presione el botón "Talk" (hablar) y verifique varios comandos

### **Inspección en grúa**

**• Inspeccione si los pernos de la rueda tienen el torque adecuado**

Utilice la llave de torque para verificar

**• Instale las cubiertas del perno de la rueda**

Las cubiertas de perno de rueda se pueden encontrar en el kit de PDI.

**• Establezca y almacene las presiones de llantas para cualquier vehículo vendido O vehículo en inventario**

Si es una unidad conocida como "vendida", establezca a la condición de Carga normal apropiada. Vea la "Tabla de presión de neumático de condición de carga normal de 2016" publicada por separado en ServiceNet. Si va a almacenamiento, coloque los neumáticos a las presiones máximas de neumático recomendado en la jamba de la puerta del pilar B y guarde los valores de presión de neumático en el menú Car/ System (Vehículo/sistema)

### **Asistencia del conductor**

**• Verifique toda la funcionalidad de la Pantalla de visualización del conductor (si cuenta con esta) (funcionalidad enumerada en la caja de texto)**

Verifique que la imagen se pueda ajustar correctamente en el área de visualización del parabrisas. Verifique que todas las direcciones de NAV, velocidad, control crucero y asistencia de carril estén visibles en la Pantalla de visualización del conductor (según esté equipago)

**• Verifique el funcionamiento del sistema de estacionamiento de Audi (si cuenta con esto)**

Verifique el funcionamiento del sistema de estacionamiento de Audi más una cámara de visión trasera y cámaras de visión superior o de las esquinas (si cuenta con estas)

### **Rendimiento de conducción**

**• Realice una prueba de conducción del vehículo aplicando varias veces los frenos**

Aplique los frenos por lo menos 4 veces a 20 mph (35 km/h) para limpiar los rotores del freno. Revise si hay un ruido/vibración/pulsación anormal

- **Verifique el rendimiento y la aceleración del motor** Escuche si hay un ruido/vibración anormal
- **Verifique el funcionamiento del sistema Arranque-parada (si cuenta con este)**

Información del sistema arranque-parada (si aplica): Verifique que la calcomanía de velo esté en el botón arranque/ parada Retire la tarjeta de información del sistema de arranque/parada del kit del vehículo y colóquela en la guantera con los manuales del propietario. Puede pedir suministros adicionales por medio de la Tienda de marca en AccessAudi

## **A7/S7/A7 TDI/RS 7**

### **Documento de referencia técnica**

### **Desactivación del modo de transporte, verificación de DTC, configuración del recordatorio de servicio**

### **• Desactive el modo de carga de suspensión de aire**

por medio de Special Functions (funciones especiales) -> Service Work (trabajo de servicio) -> 34-Loading mode activating/deactivating (activación/desactivación de modo de carga 34) (si cuenta con este) ¡Advertencia! ¡La carrocería del vehículo puede bajar!

**• Desactive el modo de transporte del vehículo.**

Desactive el modo de transporte de vehículo (por medio de Special functions (funciones especiales) –> Service work (trabajo de servicio) –> 19-Transport mode activating/deactivating (activación/desactivación de modo de transporte-19))

### **• Realice cualquier campaña abierta**

Siga las instrucciones enumeradas en la documentación de campaña

**• Establezca el canal de adaptación para permitir el Ripeado de Cd (si cuenta con NAV)**

Configure el canal de adaptación (por medio de Special functions (funciones especiales) –> Service work (trabajo de servicio) –>: 5F–Activating/deactivating storage of music (5F-activación/desactivación de almacenamiento de música)). También denominado Ripeado de CD. (Copiado de música del cliente de su dispositivo al disco duro del vehículo) Realice el restablecimiento del botón 3 del MMI para completar la activación. Consulte el manual del propietario para la secuencia del botón específico del modelo

### **• Establezca el recordatorio de servicio**

por medio de Special functions (funciones especiales) –> Service work (trabajo de servicio) –> 17-PDI-resetting SRI at PDI, counter reset, etc.(17-PDI-restablecimiento SRI en PDI, restablecimiento de contador, etc.))

### **Inspección debajo del cofre**

**• Revise si las abrazaderas de la batería tienen el torque adecuado.**

Vuelva a aplicar el torque si es necesario

**• Revise el nivel del aceite**

Revise el nivel de aceite del motor en MMI: llene con aceite al nivel máximo cuando el vehículo esté a temperatura de funcionamiento

### **Inspección debajo del cofre (continuación)**

### **• Realice una prueba de batería**

Realice la prueba de la batería A para las nuevas baterías con GFF en ODIS Diagnosis (diagnóstico) –> Special functions (funciones especiales) –> Service work (trabajo de servicio). Seleccione la opción 2 de la prueba de baterías para baterías nuevas como parte de la inspección previa a la entrega y tome acciones según los resultados de las pruebas (correcto, recarga, reemplazo) Asegúrese de que el registro del diagnóstico se cargue en el servidor sin documentos GFF al seleccionar "correcto" cuando el técnico desee enviar el protocolo de diagnóstico actual generado en línea. (Nota: No utilice la Función guiada. El registro de diagnóstico no se carga en GFF sin documentos)

### **Exterior**

### **• Revise que todas las puertas eléctricas cierren correctamente (si cuenta con estas)**

Para los vehículos que cuentan con la función de cierre de puerta eléctrica, revise que todas las puertas cierren correctamente

### **• Revise todas las funciones y botones clave**

Revise el funcionamiento incluso la memoria del asiento y del volante; verifique que el vehículo arranca y funciona con todas las llaves y el botón arranque/parada; verifique que se pueda poner y quitar seguro manual y remotamente a las puertas con todas las llaves, incluso todos los sensores de la manija de la puerta con la Llave avanzada (si cuenta con esta)

### **Iluminación y parabrisas**

### **• Revise los lavaparabrisas delanteros (y los lavaparabrisas del faro, si cuenta con estos)**

Los faros deben estar encendidos para revisar la funcionalidad de los lavaparabrisas de faro.

### **Inspección de la cajuela**

### **• Establezca la presión del neumático de repuesto**

Vea la "Tabla de presión de neumático de condición de carga normal de 2016" publicada por separado en ServiceNet.

### **Interior**

### **• Verifique el funcionamiento de los asientos con masaje y con calefacción/ventilación (si cuenta con estos)**

Revise tanto el delantero como el trasero. La función de masaje está solamente en los asientos delanteros (si cuenta con esta función)

# **Documento de referencia técnica A7/S7/A7 TDI/RS 7**

### **Interior (continuación)**

- **Verifique el funcionamiento adecuado del control de clima** Asegúrese que la calefacción y enfriamiento de AC sean los adecuados y abra todas las ventilaciones del panel para todas las zonas
- **Verifique el funcionamiento de control del clima trasero (si cuenta con este)**

Verifique las funciones de calefacción y enfriamiento y abra todas las ventilaciones

### **Interruptores/salidas y ventanas**

**• Revise el funcionamiento de la ventana, seguro y controles del asiento**

Revise el funcionamiento de todos los interruptores: Seguros, ventanas, ajuste del asientos, ventilación/calefacción del asiento (delantero y trasero si

aplica) y las funciones de seguridad para niños Revise la abertura y cierre de la tapa de la cajuela con el interruptor de la puerta (el encendido debe estar encendido)

**• Revise el funcionamiento del quemacocos panorámico**

Verifique la abertura/cierre/deflector en el borde y funcionamiento del tapasol

- **Revise el funcionamiento del espejo retrovisor trasero** Revise la función de atenuación/iluminación automática (si cuenta con esta)
- **Inspeccione si los espejos funcionan adecuadamente** Inspeccione el plegado, ajustes, inclinación derecha en reversa y la memoria (si cuenta con esto)
- **Inspeccione el funcionamiento de todos los enchufes de energía**

Verifique el funcionamiento del encendedor, tomacorriente auxiliar debajo del apoyabrazos, tomacorrientes debajo de la ventilación trasera y en el compartimiento de equipaje del lado del pasajero

**• Verifique el funcionamiento de todas las luces interiores**  Incluso la iluminación ambiental (si cuenta con esta)

### **Conexión de Audi (SOLO EE.UU.) (si cuenta con esta)**

- **Revise la funcionalidad de los sitios de interés de Wi-Fi**
- Revise si la funcionalidad de los sitios de interés de Wi-Fi está habilitada y verifique que SSID esté configurado como "AU-DIXXXXX," donde XXXXX = los últimos cinco dígitos de VIN que están automáticamente prestablecidos en el sistema.

### **Conexión de Audi (SOLO EE.UU.) (si cuenta con esta) (continuación)**

**• Conecte la tarjeta SIM de demostración del distribuidor para verificar que el sistema se conecte a la red móvil** Conecte la tarjeta SIM de demostración del distribuidor SIM en el vehículo y asegúrese de que el sistema se conecte por completo a 2G o 3G (símbolo 2G o 3G con la caja alrededor) (sólo aplica en un área de servicio de T-Mobile)

### **• Active el Google Earth (si cuenta con este)**

Active Google Earth en las configuraciones de navegación y verifique que el logotipo blanco de Google aparezca junto al símbolo de 2G o 3G

### **• Encienda la red inalámbrica**

Asegúrese de que la red inalámbrica esté encendida (botón de función de TEL > botón de control Settings (configuración) > Wi-Fi settings (configuración de Wi-Fi) > Wi-Fi active (Wi-Fi activo) > seleccione "Visible")

**• Verifique que el paquete de información de conexión de Audi esté presente**

Verifique que el paquete de información de conexión de Audi esté presente, incluso folleto de Audi, folleto de T-Mobile, tarjeta SIM del cliente, Términos y condiciones de T-Mobile (T&C)(si aplica)

### **Medios/Radio/SAT**

### **• Verifique que el Radio HD esté "apagado"**

Esto se puede encontrar en el Menú Radio/Settings (radio/ configuración)

### **Configuración**

### **• Cargue los tutoriales de vídeo a bordo**

Cargue los Tutoriales de video a bordo > Turn ignition on (encienda la ignición) > Insert the Onboard DVD into the DVD Drive(inserte el DVD a bordo en la unidad de DVD) >Select the CAR function button (Seleccione el boton de función CAR (Automóvil)). El sistema se inicializará >Seleccione la función de Manual del propietario al seleccionar el botón de control superior derecho > Seleccione "Yes" (Sí) > Seleccione "CD/DVD"> Seleccione "Start update" (Iniciar actualización) > Apague la ignición para iniciar la actualización (la actualización llevará aproximadamente 5 minutos)> Una vez se completa, quite el disco y colóquelo de nuevo en el lugar para el siguiente vehículo

# **Documento de referencia técnica A7/S7/A7 TDI/RS 7**

### **Configuración (continuación)**

**• Establezca el "volumen de la música mientras estaciona" a 6 líneas**

Accesado por medio de la pantalla de la cámara del retrovisor MMI, Settings (Configuración) > Music volume while parking (volumen de la música mientras estaciona) (aplica a los vehículos con asistencia de estacionamiento o cámara de retrovisor)

**• Establezca la ubicación del distribuidor en navegación (si cuenta con esta)**

Establezca la ubicación del distribuidor para seguimiento al concesionario durante la prueba en carretera

**• Establezca la configuración de fuente de Hora en "GPS" y establezca horario de verano automático en "on."**

Cambie la zona horaria a la ubicación correcta del distribuidor

- **Verifique y establezca el Idioma y unidades de medida** Esto se puede cambiar en el menú Radio/Settings (radio/ configuración)
- **Verifique que la Activación de voz esté en funcionamiento (si cuenta con esta)**

Presione el botón "Talk" (hablar) y verifique varios comandos

### **Inspección en grúa**

**• Inspeccione si los pernos de la rueda tienen el torque adecuado**

Utilice la llave de torque para verificar

**• Instale las cubiertas del perno de la rueda**

Las cubiertas de perno de rueda se pueden encontrar en el kit de PDI.

**• Retire las cubiertas de acabado del punto de acceso de grúa (si cuenta con estas)**

Solo Prestige y S-Line only

**• Establezca y almacene las presiones de llantas para cualquier vehículo vendido O vehículo en inventario**

Si es una unidad conocida como "vendida", establezca a la condición de Carga normal apropiada. Vea la "Tabla de presión de neumático de condición de carga normal de 2016" publicada por separado en ServiceNet. Si va a almacenamiento, coloque los neumáticos a las presiones máximas de neumático recomendado en la jamba de la puerta del pilar B y guarde los valores de presión de neumático en el menú Car/ System (Vehículo/sistema)

### **Asistencia del conductor**

**• Verifique toda la funcionalidad de la Pantalla de visualización del conductor (si cuenta con esta) (funcionalidad enumerada en la caja de texto)**

Verifique que la imagen se pueda ajustar correctamente en el área de visualización del parabrisas. Verifique que todas las direcciones de NAV, velocidad, control crucero y asistencia de carril estén visibles en la Pantalla de visualización del conductor (según esté equipago)

**• Verifique el funcionamiento del sistema de estacionamiento de Audi (si cuenta con esto)**

Verifique el funcionamiento del sistema de estacionamiento de Audi más una cámara de visión trasera y cámaras de visión superior o de las esquinas (si cuenta con estas)

### **Rendimiento de conducción**

**• Realice una prueba de conducción del vehículo aplicando varias veces los frenos**

Aplique los frenos por lo menos 4 veces a 20 mph (35 km/h) para limpiar los rotores del freno. Revise si hay un ruido/vibración/pulsación anormal

- **Verifique el rendimiento y la aceleración del motor** Escuche si hay un ruido/vibración anormal
- **Verifique el funcionamiento del sistema Arranque-parada (si cuenta con este)**

Información del sistema arranque-parada (si aplica): Verifique que la calcomanía de velo esté en el botón arranque/ parada Retire la tarjeta de información del sistema de arranque/parada del kit del vehículo y colóquela en la guantera con los manuales del propietario. Puede pedir suministros adicionales por medio de la Tienda de marca en AccessAudi